**УДК 004.3**

*Тиртишніков О.І., к.т.н., доцент, Улько Р.Є. Полтавський національний технічний університет імені Юрія Кондратюка*

# **ОПТИМІЗАЦІЯ ФУНКЦІОНУВАННЯ ПІДСИСТЕМИ ЗОВНІШНОЇ ПАМ'ЯТІ У СКЛАДІ НАКОПИЧУВАЧІВ SSD ТА HDD**

*Анотація. Розглянуті можливості оптимізації функціонування підсистеми зовнішньої пам'яті, що складається з системного SSD та файлового сховища у вигляді HDD, персонального комп'ютера під управлінням Microsoft WINDOWS 10. Метою оптимізації є мінімізація латентності вказаної підсистеми за умови максимізації тривалості циклу використання SSD.*

*Ключові слова: накопичувач інформації, HDD, SSD, підсистема зовнішньої пам'яті.*

#### **Вступ**

Призначення накопичувачів інформації HDD (hard disk drive) та SSD (solid state drive) однакове – забезпечити користувача працюючою операційною системою (ОС), простором для встановлення необхідного програмного забезпечення та збереження персональних даних. Але як SSD, так і HDD мають свої характерні властивості та особливості [1-4]. Саме тому типовим для сучасних стаціонарних ПК є об'єднання в складі єдиної підсистеми зовнішньої пам'яті (ЗП) SSD та HDD накопичувачів, що дозволяє використовувати позитивні властивості накопичувачів обох типів. Внаслідок високої відносної вартості збереження інформації та обмеженого ресурсу SSD, швидкодіючий

SSD, порівняно невеликої ємності (120 – 240 Гбайт), найчастіше виконує роль системного накопичувача, більш повільний HDD великої ємності використовується як файлове сховище даних. Відповідно, функціонування накопичувачів обох типів у складі єдиної підсистеми ЗП, вимагає урахування особливостей їх оптимальної експлуатації. Метою оптимізації функціонування підсистеми ЗП, очевидно, є мінімізація латентності вказаної підсистеми за умови максимізації тривалості циклу використання SSD.

В Internet можна знайти дуже велику кількість публікацій (наприклад, [5- 14]), присвячених налаштуванням Microsoft WINDOWS 7, 8, 10 для оптимального використання SSD, але поради, що в них надаються, часто є неоднозначними та суперечливими. Саме тому тема дослідження виглядає, на наш погляд, досить актуальною та практично значущою.

## **Можливості та прийоми оптимізації функціонування підсистеми зовнішньої пам'яті**

Для досягнення мети дослідження був проведений аналіз можливостей оптимізації функціонування підсистеми ЗП ПК під управлінням Microsoft WINDOWS 10, як найбільш сучасної та актуальної ОС, що максимально забезпечує урахування особливостей ефективної експлуатації SSD [15, 16]. Деякі основні налаштування для забезпечення максимальної продуктивності SSD за умови збереження його ресурсу, виконуються даною ОС автоматично, а саме:

- відключається дефрагментація накопичувача та функція ReadyBoot;

-застосовується модифікована функція Superfetch / Prefetch, яка враховує особливості SSD;

- автоматично активується функція TRIM.

В результаті проведеного аналізу доступні функції ОС та деяких системних утиліт, що впливають на функціонування підсистеми ЗП ПК та можуть бути увімкнені, вимкнені або налаштовані, були поділені на три групи:

- ті, застосування яких є безумовно доцільним;

-застосування яких є, у загальному випадку, недоцільним;

- доцільність застосування яких (або налаштування) визначається конкретною конфігурацією ПК.

По-перше, відзначимо, чого не потрібно робити з SSD-накопичувачем:

-заповнювати SSD повністю та зберігати на ньому великі файли, до яких не потрібен швидкий доступ;

- використовувати застарілі ОС, що не враховують особливості експлуатації SSD (Windows XP, Vista);

- в разі використання вказаних застарілих ОС виконувати дефрагментацію файлів;

- відключати функцію TRIM.

Визначені основні прийоми оптимізації функціонування системного SSD, застосування яких є безумовно доцільним а саме:

- постійне забезпечення наявності достатнього вільного простору на SSD (15-20 % від його інформаційного обсягу);

- відключення гібернації;

- відключення запису останнього часу доступу до файлів

- дозвіл кешування записів на SSD;

- перенесення на HDD файлів і папок, вміст яких постійно оновлюється, а саме: папок для тимчасових файлів (temp), кешів браузерів, «Мої документи», «Завантаження», «Робочий стіл», завантажувальних папок програм-торентів, робочих папок програм відеозахвату і.т.п.

До групи прийомів оптимізації, доцільність застосування яких визначається конфігурацією та характеристиками ПК, можуть бути віднесені:

- відключення (або переміщення на HDD) swop- файлу (файлу підкачки);

- повне відключення захисту системи;

- відключення індексації файлів на SSD.

Наприклад, файл підкачування використовується системою для збереження налагоджувальної інформації, тому його повне відключення, у

загальному випадку, недоцільно. Інтенсивність використання вказаного файлу системою обернено пропорційна обсягу оперативної пам'яті. Тому, при невеликому обсязі оперативної пам'яті (4 Гбайт або менше для WINDOWS 10- 64) може бути доцільним його переміщення на HDD, що збереже ресурс SSD але суттєво збільшить латентність підсистеми пам'яті в цілому. При великому обсязі оперативної пам'яті (понад 8 Гбайт) безумовно доцільним є залишити файл підкачування на SSD – вплив його на знос накопичувача буде незначним, а латентність підсистеми пам'яті залишиться мінімальною. Додатково можна забороняє запис ядра ОС в файл підкачки та його автоматичне очищення.

Також не може розглядатися безумовно рекомендованим відключення захисту системи (можливості створення точок відновлення). Що стосується індексації файлів, то, на наш погляд, її «внесок» у витрати ресурсу SSD є несуттєвим.

### **Засоби оптимізації функціонування підсистеми зовнішньої пам'яті**

Більшість розглянутих раніше налаштувань можуть бути виконані за допомогою убудованих засобів ОС або безпосереднім редагуванням системного реєстру. Однак, застосування деяких системних утиліт різних виробників покращує можливості оптимізації функціонування підсистеми ЗП ПК під управлінням WINDOWS 10 (спрощує налаштування необхідних функцій та додає деякі можливості) [17, 18]. В результаті порівняльного аналіз утиліт для функціональної оптимізації Windows 10 – як універсальних, так і спеціалізованих (для тестування та оптимізації функціонування SSD конкретних виробників) показано, що найбільш універсальною та простою у використанні є безкоштовна програма SSD Mini Tweaker. Інтерфейс утиліти SSD Mini Tweaker показаний на рис. 1. Виконані за допомогою утиліти налаштування коректно застосовуються та зберігаються, що суттєво спрощує та прискорює виконання процесу оптимізації.

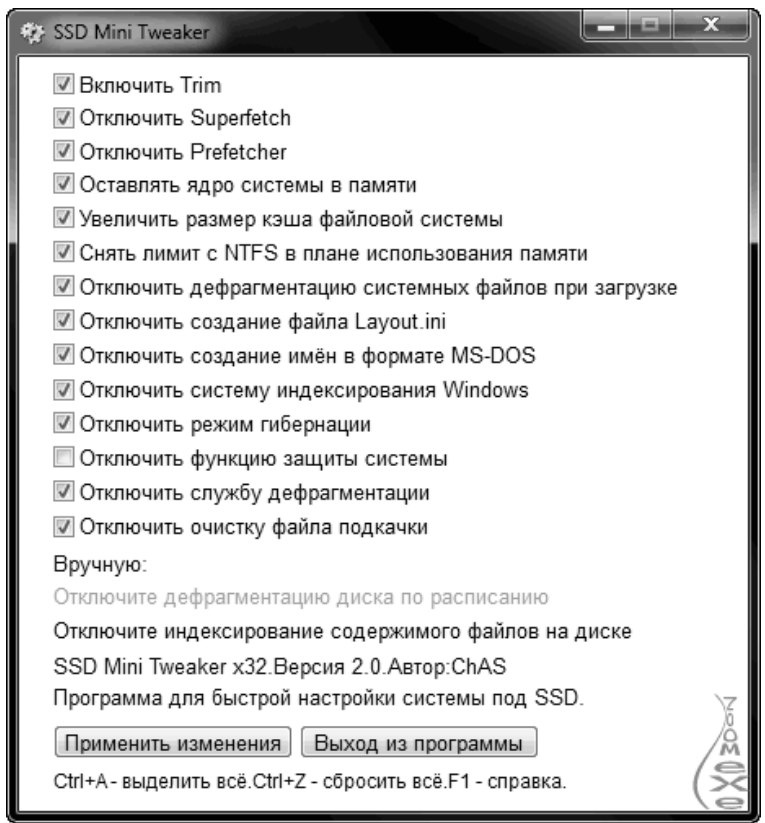

*Рис. 1. Інтерфейс утиліти SSD Mini Tweaker*

## **Висновок**

В результаті проведеного аналізу доступні функції ОС та деяких системних утиліт, що дозволяють оптимізувати функціонування підсистеми зовнішньої пам'яті ПК, у складі накопичувачів SDD та HDD, та можуть бути увімкнені, вимкнені або налаштовані, були поділені на три групи:

- ті, застосування яких є безумовно доцільним;

-застосування яких є, у загальному випадку, недоцільним;

- доцільність застосування яких (або налаштування) визначається конкретною конфігурацією ПК.

В результаті порівняльного аналіз утиліт для функціональної оптимізації Windows 10 – як універсальних, так і спеціалізованих (для тестування та оптимізації функціонування SSD конкретних виробників) показано, що найбільш універсальною та простою у використанні є безкоштовна програма SSD Mini Tweaker.

#### **Посилання**

*1. Сравнение SSD и HDD [Електронний ресурс], – 2015 – Режим доступу: http://pcpro100.info/ssd-vs-hdd/;*

*2. Битва SSD и HDD. В чем разница и какой выбрать? [Електронний ресурс], – 2016 – Режим доступу: https://www.iphones.ru/iNotes/599758;*

*3. Сравним обычный жесткий диск с более современным твердотельным [Електронний ресурс], – 2014 – Режим доступу: http://www.yaplakal.com/forum32/ topic728477.html;*

*4. Сравнение HDD и SSD дисков в реальных условиях использования [Електронний ресурс], – 2016 – Режим доступу: https://se7en.ws/sravnenie-ssd-i-hdd-diskov-v-realnykhuslovi/;*

*5. Как оптимизировать Windows под SSD [Електронний ресурс], – 2015 – Режим доступу: http://pcpro100.info/kak-optimize-windows-pod-ssd/;*

*6. Настройка SSD под Windows 10 [Електронний ресурс], – 2015 – Режим доступу: http://remontka.pro/ssd-windows-10/;*

*7. Оптимізація Windows 10 (для прискорення системи) [Електронний ресурс], – 2017 – Режим доступу: http://vidpoviday.com/optimizaciya-windows-10-dlya-priskorennya-sistemi;*

*8. Настройка и оптимизация SSD диска для Windows 10 [Електронний ресурс], – 2016 – Режим доступу: http://set-os.ru/nastroyka-optimizatsiya-ssd-windows-10/;*

*9. Налаштування Windows під SSD [Електронний ресурс], – 2015 – Режим доступу: http://www.chaynikam.info/ukr/nastroyka-windows-pod-ssd.html;*

*10. Як оптимізувати Windows під SSD [Електронний ресурс], – 2015 – Режим доступу: http://pro-computer.pp.ua/4537-yak-optimzuvati-windows-pd-ssd-disk.html;*

*11. Налаштування SSD під Windows 10: повна step-by-step інструкція [Електронний ресурс], – 2016 – Режим доступу: http://yakwiki.xyz/sistema/windows-10/zalizo/7124 nalashtuvannja-ssd-pid-windows-10-povna-step-by.html;*

*12. Настройка SSD диска в Windows для оптимизации работы [Електронний ресурс], – 2014 – Режим доступу: http://remontka.pro/nastroika-ssd-windows/;*

*13. Советы по оптимизации Windows для использования SSD [Електронний ресурс], – 2016 – Режим доступу: https://geektimes.ru/company/ocz/blog/267342/;*

*14. Получите максимум от вашего SSD – краткое руководство по оптимизации [Електронний ресурс], – 2016 – Режим доступу: https://windowstips.ru/notes/15430;*

*15. Стоит ли устанавливать Windows 10 [Електронний ресурс], – 2015 – Режим доступу: http://remontka.pro/install-windows-10-yes-or-no/;*

*16. Чи варто налаштовувати SSD для Windows 10 [Електронний ресурс], – 2016 – Режим доступу: http://yakwiki.xyz/sistema/pitannja-vidpovidi/7345-chi-varto-nalashtovuvati-ssddlja-windows-10.html;*

*17. Программы для обслуживания SSD [Електронний ресурс], – 2015 – Режим доступу: http://answit.com/programmyi-dlya-ssd/;*

*18. Программы для обслуживания SSD [Електронний ресурс], – 2017 – Режим доступу: http://zoomexe.net/tags/SSD/;*

*19. Как перенести временные папки на другой диск в Windows [Електронний ресурс], – 2017 – Режим доступу: http://remontka.pro/move-temporary-files-folder-windows/;*

#### **Authors:**

Тyrtyshnikov Oleksii, Ulko Roman

**Article title.** Optimization of the operation subsystem of external memory in the composition of SSD and HDD.

**Abstract.** Considered the possibility of optimizing the functioning of the subsystem external memory, which consists of the system SSD and file storage in HDD, a personal computer running Microsoft WINDOWS 10. The goal of optimization is minimization of the latency of the specified subsystem under the condition of maximizing the duration of the life cycle of the SSD.

**Keywords:** drive information, HDD, SSD, subsystem of external memory.

#### **Рецензент:**

#### **Авторы:**

Тыртышников Алексей Иванович, Улько Роман Евгеньевич.

**Название статьи.** Оптимизация функционирования подсистемы внешней памяти в составе SSD и HDD.

**Аннотация.** Рассмотрены возможности оптимизации функционирования подсистемы внешней памяти, которая состоит из системного SSD и файлового хранилища в виде HDD, персонального компьютера под управлением Microsoft WINDOWS 10. Целью оптимизации является минимизация латентности указанной подсистемы при условии максимизации продолжительности цикла использования SSD.

**Ключевые слова:** накопитель информации, HDD, SSD, подсистема внешней памяти.